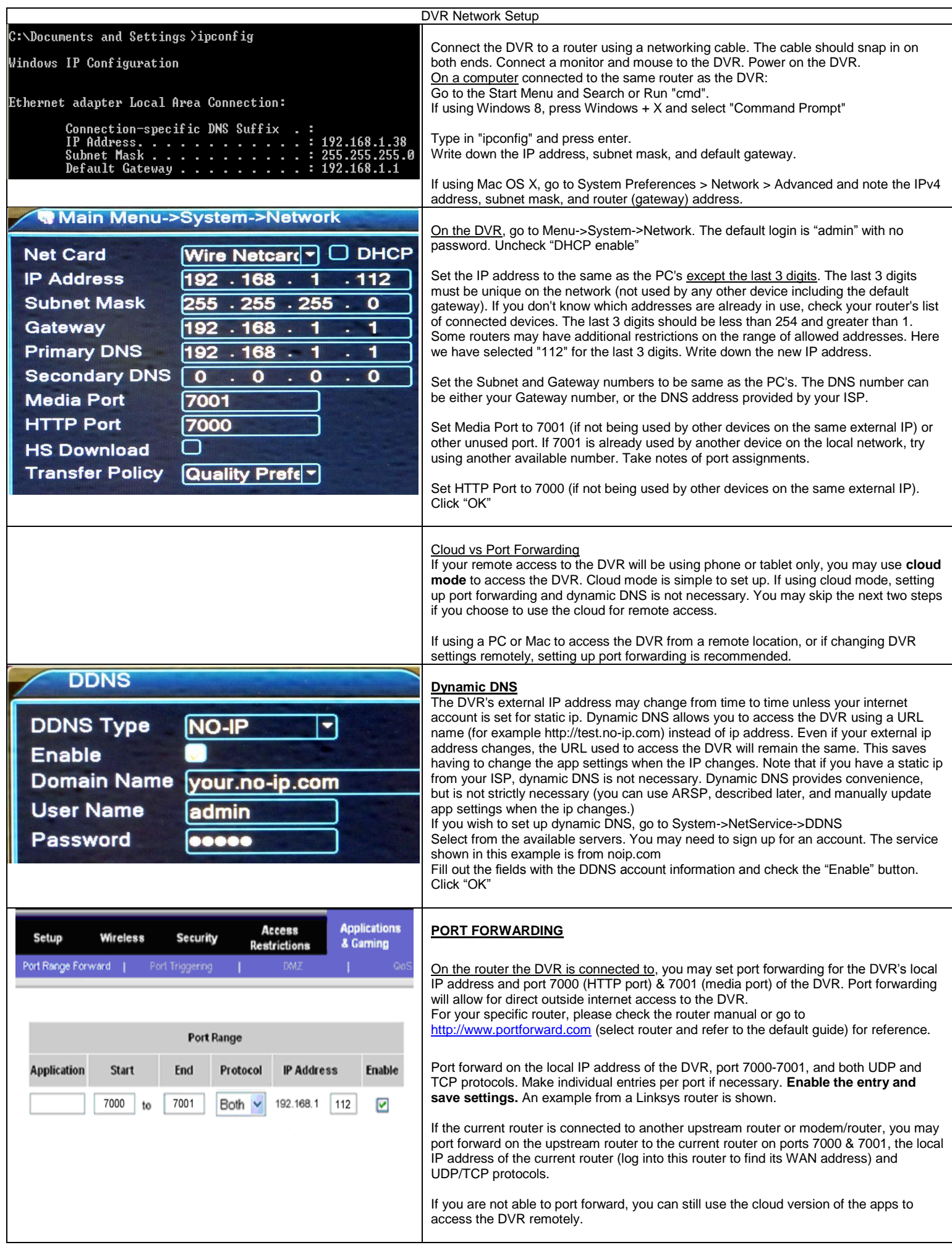

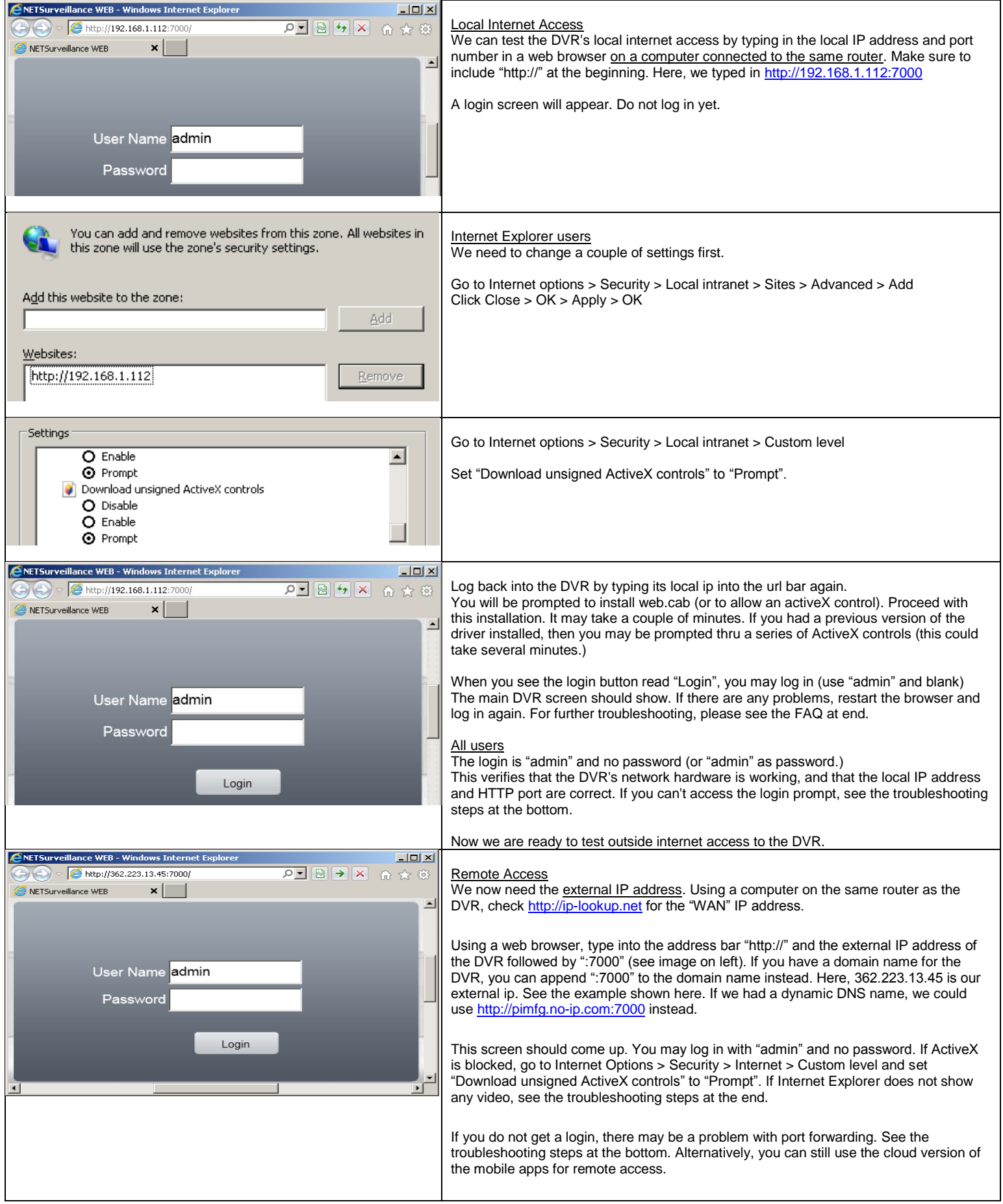

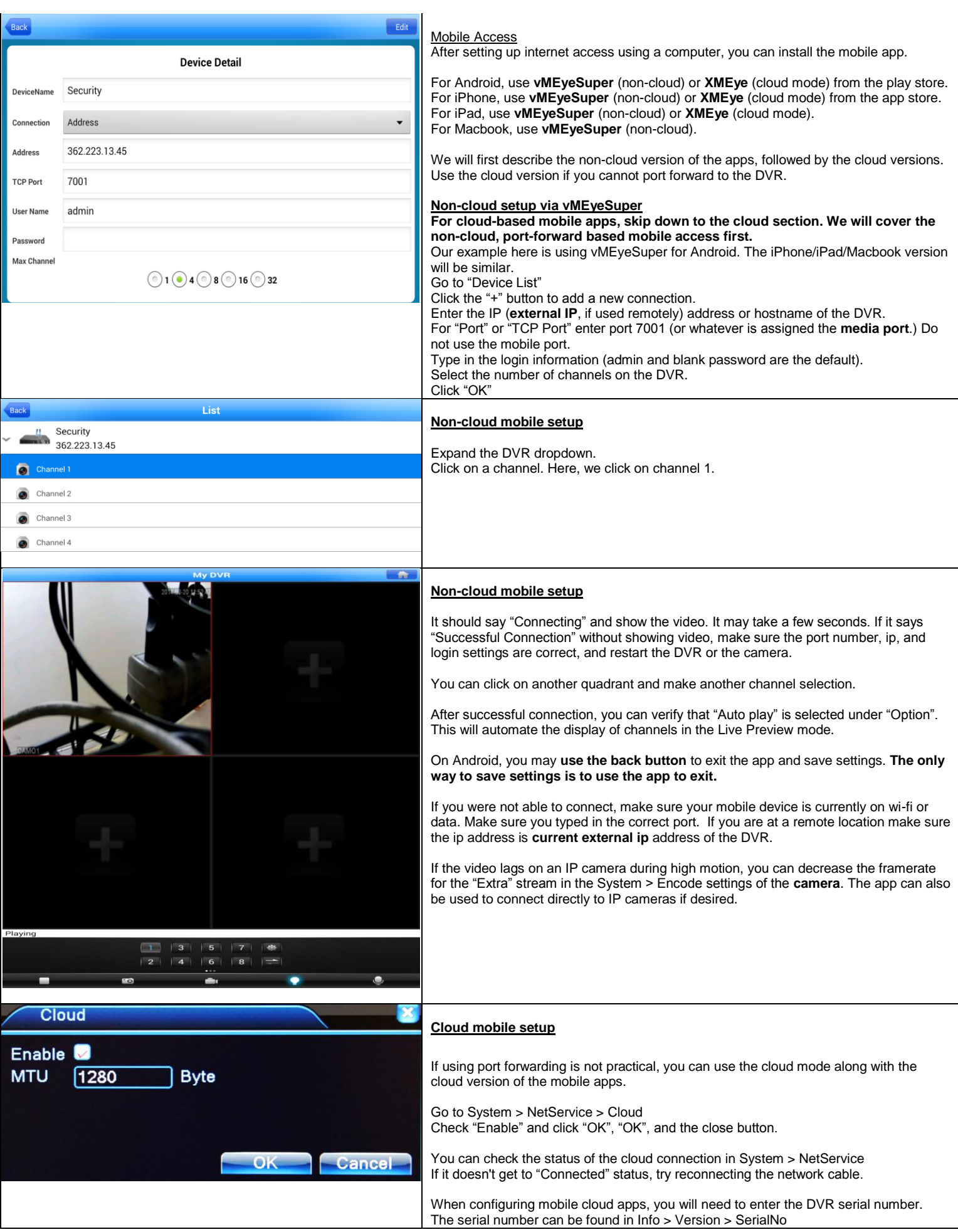

![](_page_3_Picture_82.jpeg)

![](_page_4_Picture_0.jpeg)

# **Troubleshooting Tips**

## **1. Can't log into the DVR from the internet.**

# Cloud users

If using the cloud, check to see if the DVR serial number typed in is correct. Check to see if the mobile device is connected to data. Try using wi-fi. On the DVR itself go to System > Netservice and check the cloud status. It should say "Connected". If not, check the network cable.

Make sure the DVR can be accessed locally via computer. If you can only access the DVR locally, the cloud may be busy and you can try again. If local access fails, see step 2.

Close the mobile app and open it again. Test with another mobile device.

# Non-cloud users (port forwarded)

Check the address bar to verify you are using the correct IP address and port number. Check every single digit because typos can be common. The address should start with "http://", followed by the external IP address, followed by the colon symbol and the port (":7000"). Try another web browser to see if you can get a login. Make sure that any software firewall or hardware firewall is not blocking ports 7000-7001. Check for any port restrictions imposed by the router on both the DVR side and the remote computer side. Check all relevant settings including port filtering and application exception lists. Double check that the port and local IP addresses of the DVR are assigned for forwarding on the router. If you were previously able to access the DVR from the outside, make sure that the external IP address specified in the address bar is still valid (the router's external IP address may change from time to time.) If using Dynamic DNS, make sure your account has not expired or test with the DVR's current external ip address instead of the host name. Double check the settings on the DVR. Make sure the DVR can be accessed locally (see below). If you can access DVR locally but not remotely, there is a problem with port forwarding. Review your router port forwarding settings. Review the router manual. If the router is attached to another router upstream, you will need to do port forwarding from the upstream router to the current router (using the current router's local ip address on the upstream router, and ports 7000-7001). If you have changed routers, make sure the local static IP on the DVR is still valid for the router is it connected to.

## **2. No local network access to the DVR.**

Make sure the computer is on the same router as the DVR. You can use the "ping" command from the command line (ie "ping 192.168.1.112") to see if the DVR is accessible at all. Ping the local IP address that was assigned to the DVR. You should see response times from the DVR (no timeouts). If you get response times, you can log in locally using a web browser. If you get a timeout, reconnect the DVR's network cable on both ends, or test with another cable. Most network cables will snap in. You may also power cycle the DVR. Check network lights on the router and on the DVR network port. Try connecting to another physical port on the router. Make sure the DVR is using a unique local IP address. Check the validity of the IP address assigned on the DVR. Some routers have a numeric restriction on the range of local addresses (you may need to reassign a static address to the DVR.) Make sure you log in with the correct local IP address and port. Check every single digit because typos can be common. Go in the DVR menu and verify the assigned address numbers. Recheck your assigned web port and media port. Check firewall settings. Try adding the DVR local IP to the local zone (Internet Options > Security > Local intranet > Sites > Advanced > Add > Close > Apply > OK). Use another web browser. Access the DVR from another computer on the same router. Test the DVR with another router. If you have changed routers, make sure the local static IP on the DVR is still valid for the router is it connected to. See the first 2 steps of this guide. Reboot the DVR.

#### **3. Internet Explorer can log in but no video**

Check Internet Explorer's security settings for ActiveX (set "Prompt" for "Download unsigned ActiveX controls") Click refresh or restart the browser. Make sure you port forwarded the media port. Double check for typos.

Test IE access on the local network. Add the DVR to the local zone under Internet Options > Security > Local intranet > Sites > Advanced. If the browser seems to take a long time or freeze, please allow a few minutes for the control to load.

If using a laptop that was not used for setup, first set it up on the local network using the steps in this tutorial.

If IE still doesn't work, you may use the CMS software that is on the CD (see below for setup.)

## CMS usage

Here are the steps for using the CMS:

1) Install the CMS software from the CD.

2) Start up the software, and login with the default login ("Super" and blank.) You may check auto-login.

3) In the CMS, go to "System" -> "Device Manager". If you see preexisting devices and zones that you don't recognize, you may remove them.

4) Go to "Add Area" and add a zone.

5) Highlight the zone, then click "Add Device"

a) Click "IP Search"

b) Highlight the device corresponding to the DVR.

c) Enter the username and password. Click "OK" and "OK"

6) Highlight a quadrant.

7) On the left, double-click on the new zone, wait for connection, and then double-click an active channel to display.

## **4. IE ActiveX control crashes with NOD32 installed**

In order to allow the ActiveX software to work, you will need to go to the Advanced Setup for NOD32. Expand "Web and E-mail" and click on "Protocol Filtering". In "Protocol Filtering", click on "Excluded Applications" and then make sure a check is on Internet Explorer and the DVR software.

## **5. Android app loses settings.**

Remember to exit the app using the hardware "back" button.

If autoplay does not play all channels, go to tools and select "Auto play" again.

### **6. Mobile access from the outside doesn't work anymore**

Make sure the external IP address of the DVR has not changed (if not using the cloud). Test local internet access locally (and see troubleshooting case 2.) If local IP access works, test at a remote location (and see troubleshooting case 1.)

You may need to restart the mobile device. Test with WiFi instead of data. Test with another mobile device.

### **7. Camera drops out / poor picture**

Make sure you have the correct password and login for each IP camera. See if you can log directly into the IP camera. Restart the DVR.

Make sure you are using a power adapter with the correct voltage and adequate amperage rating for the camera. Test with another power adapter if possible. Make sure you are using quality cables between the DVR and the camera. Make sure the hub or switch the DVR is connected to can handle the bandwidth of multiple network cameras. A gigabit switch or router will have higher bandwidth and is better suited for multi-channel HD video streaming. Test with another camera.

IP cameras should have unique local ip addresses. Check to see if every camera has a unique local ip.

## **8. Internet Explorer crashes**

Test this locally:

You can add the DVR to the local zone under Internet Options > Security > Local Intranet > Sites > Advanced If it still crashes, you can try using the CMS software on the CD (see previous step for instructions.)

## **9. Motion detection does not record**

Make sure that the recording schedule includes "Detect" and is set to "Schedule". If you don't want full time recording for a camera, then uncheck "Regular" in the schedule for that camera. Make sure that a record channel is selected in Alarm > Motion Detect, and that the channel is enabled. If using an IP camera, motion detection should also be set up in the camera itself. Try searching for and setting the camera as a NETIP camera instead of an ONVIF camera, and test again.

**10. IP Camera does not show up**

Make sure you are able to log directly into the camera using a computer on the same router as the DVR. Try power cycling the camera. Make sure the networking cable is snapped in. Each IP camera should have its own local IP address. Verify that all devices connected to the router have unique local ip addresses. You may want to assign a unique static local IP for the camera.